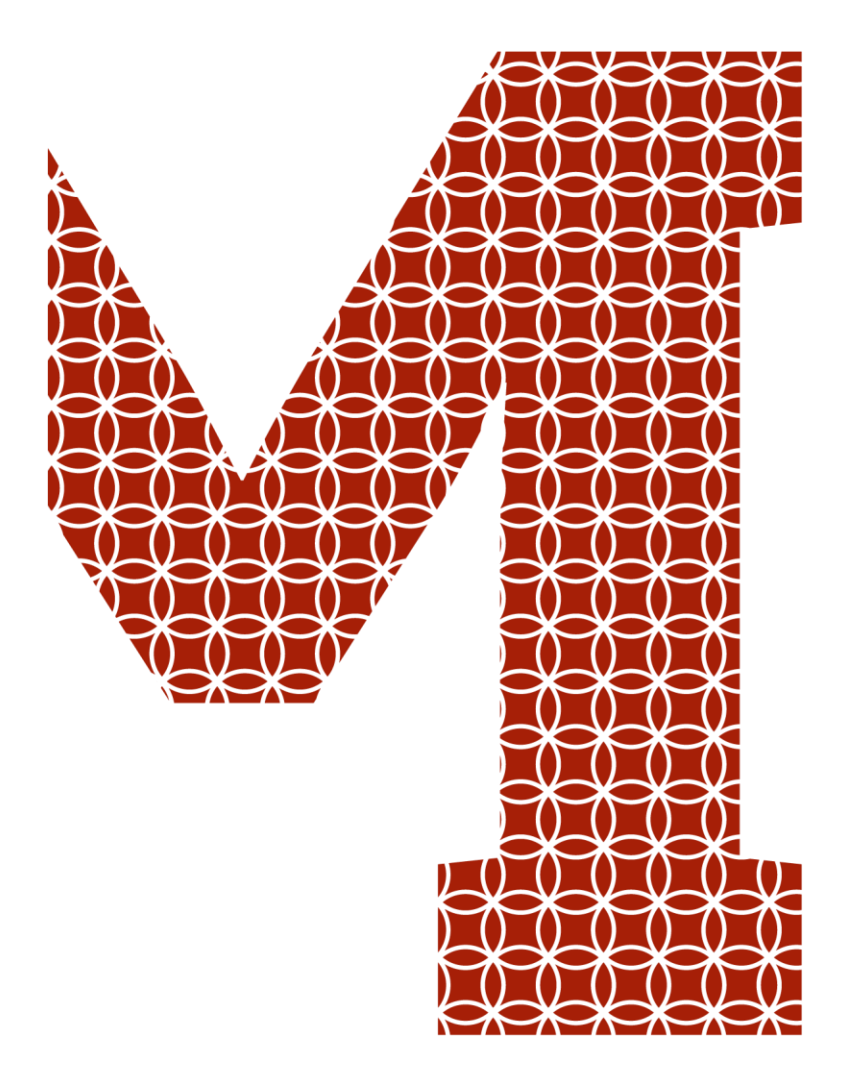

Osaamista ja oivallusta tulevaisuuden tekemiseen

Alec Böstman

# AR-sovelluksen käyttöselvitys sillanrakentamisen laadunvarmistuksessa

Metropolia Ammattikorkeakoulu Rakennusmestari (AMK) Rakennusalan työnjohdon tutkinto-ohjelma Mestarityö

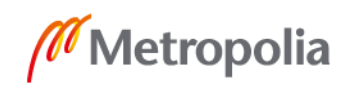

metropolia.fi

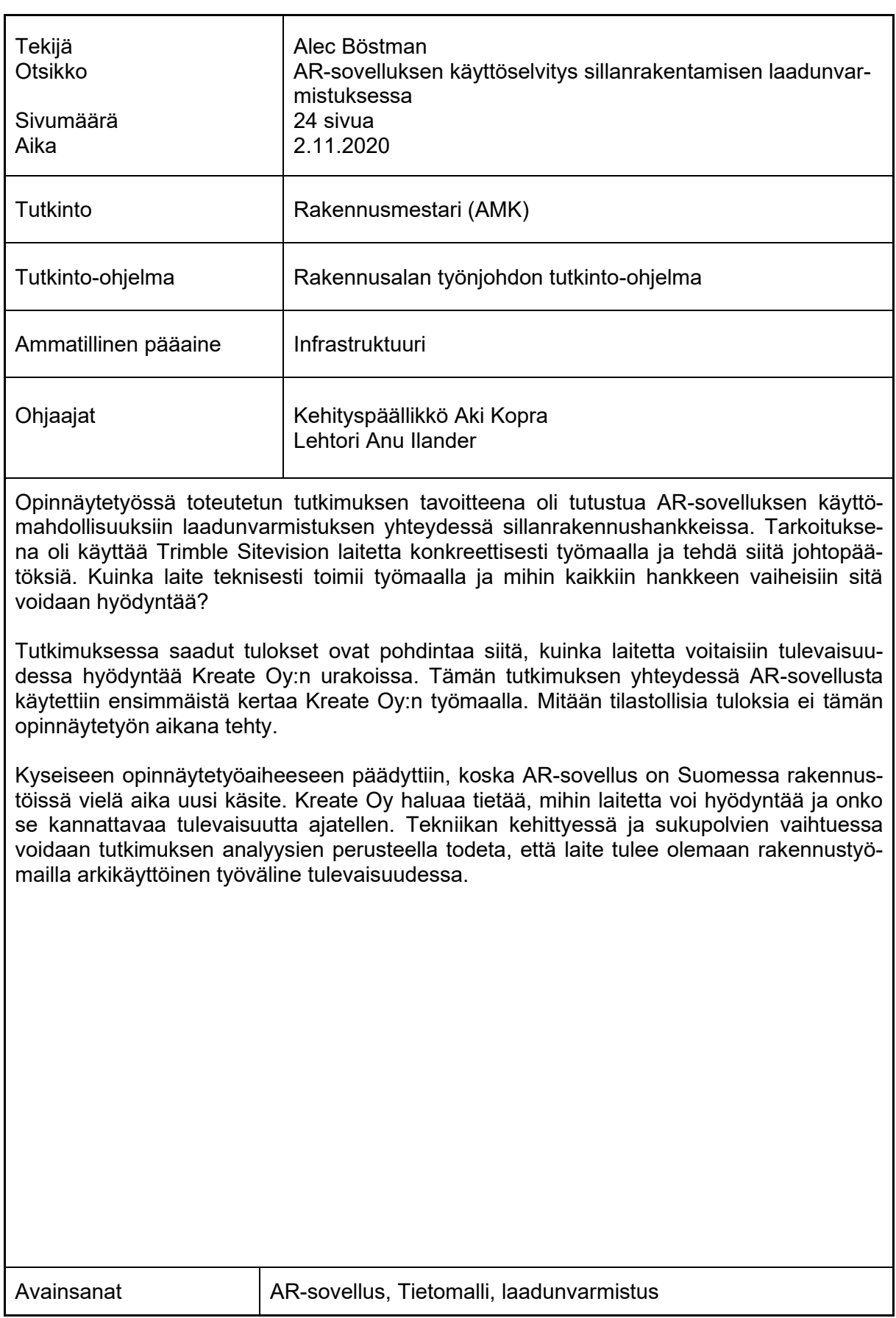

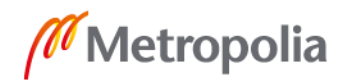

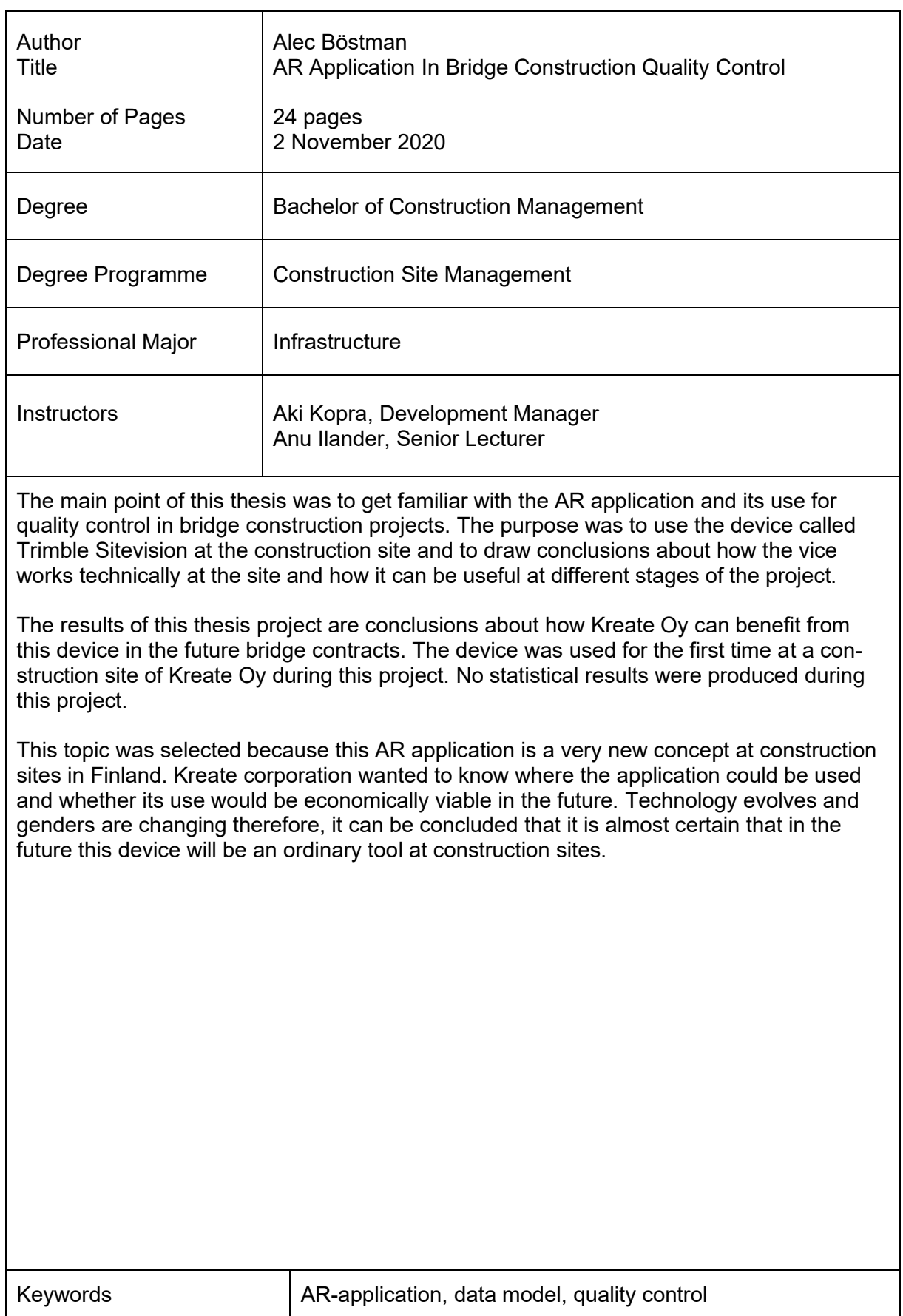

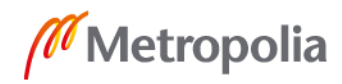

# **Sisällys**

# Lyhenteet

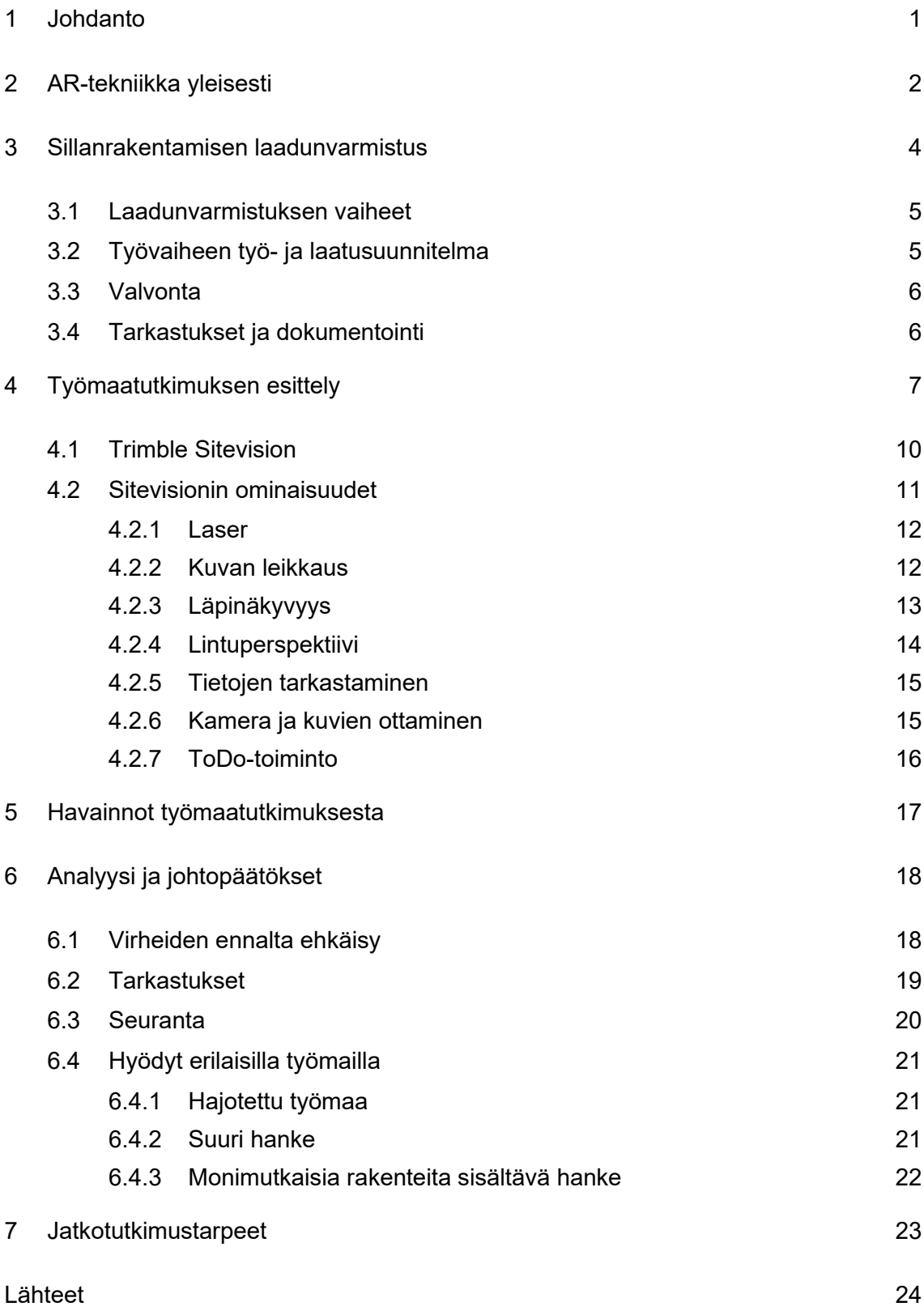

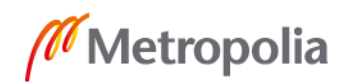

# **Lyhenteet ja käsitteet**

# AR Augmented reality,

tarkoittaa lisättyä todellisuutta. Lisätään todelliseen todellisuuteen keinotekoista todellisuutta tietokoneella.

GPS Global Positioning System,

on maailmanlaajuinen paikannusjärjestelmä, minkä avulla pystytään paikantamaan GPS-vastaanotin paikantaa asemansa planeetalla.

#### Screenshot

Matkapuhelimella otettava näyttökuva. Eli galleriaan tallentuu kuva näyttökuvaa otettaessa, sen hetkisestä matkapuhelimen näytön näkymästä.

#### **Tietomalli**

Tietokoneella tuotettu digitaalisessa muodossa oleva malli, josta voidaan tarkastelle rakennelman rakenteita niiden ominaisuustietoineen 3 ulotteisesti.

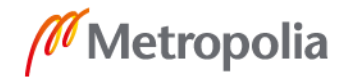

# <span id="page-5-0"></span>**1 Johdanto**

AR-tekniikka on viimeisten vuosien aikana noussut suureksi trendiksi. Tämän takia tätä työtä on lähdetty toteuttamaan ja tutkimaan AR-tekniikkaa työmaalla käytännössä. ARtekniikka on jo tullut tunnetuksi rakennustyömailla, mutta suurimmaksi osaksi isommissa yrityksissä. AR-tekniikka on monille täysin uusi konsepti ja sen käyttäminen helpottuu sekä sitä kehitetään jatkuvasti. Tällaiset uudet sovellukset ja tekniset laitteet saattavat olla rakennusmarkkinoilla pieniä, mutta ratkaisevia tekijöitä. Markkinoilla on jatkuvasti pysyttävä kilpailukykyisenä ja kehityttävä. Yksikään yritys ei pysty pysymään kilpailukykyisenä samalla strategialla vuodesta toiseen pysyen jatkuvasti kasvavana, koska tekniikka kehittyy ja aina tulee uusia innovaatioita, joista tulee ottaa hyöty irti pysyäkseen kilpailukykyisenä. Jos yritys ei pysy kehityksen mukana ja pidä itseään ajan tasalla, annetaan käytännössä kilpaileville yrityksille etumatkaa.

Tutkimuskohteena on rakentamiseen kehitetyn AR-järjestelmän käyttö, sekä käytöstä saadun materiaalin tutkiminen ja niistä tehdyt johtopäätökset. Tämä tutkimus toteutettiin Kreate Oy:n työmaalla. Kohde työmaana toimi uudisrakennuskohde Tarvon silta. AR-järjestelmä oli lainassa tutkimusta varten huhtikuusta 2019 eteenpäin 3 kk:n ajan. Empiirinen tutkimusvaihe toteutettiin tämän ajanjakson aikana. Tavoitteena oli selvittää konkreettisesti AR-sovelluksen käytön hyödyt siltatyömaalla laadunvarmistuksen yhteydessä. Eli sovellusta testataan yhdessä Sitevision laitteen kanssa työmaalla, jonka jälkeen voidaan tehdä johtopäätöksiä sen tulevaisuuden kannattavuuden kannalta. Selvitetään siis alustavalla tasolla laitteen toimivuus ja hyöty työmaalla. Tässä työssä ei olla paneuduttu syvällisesti laitteen omaan tekniikkaan tai muihin enemmän tietoteknistä osaamista vaativiin toimintoihin, vaan laitetta käytettiin yksinkertaisilla perustoiminnoilla.

Pystytäänkö AR-sovelluksella helpottamaan työmaan eri osapuolien yhteistoimintaa laadunvarmistuksen yhteydessä? Jos AR-tekniikasta on hyötyä laadunvarmistuksen yhteydessä, sillä pystytään mahdollisesti helpottamaan laadunvarmistuksen aiheuttamaa työmäärää sekä työaikaa työmaalla. Näin voitaisiin keskittää enemmän resursseja työmaata eteenpäin vieviin työtehtäviin.

Opinnäytetyö on toteutettu yhteistyössä Kreate Oy:n kanssa. Kreate Oy on vuonna 2015 muodostunut fuusio kolmesta yrityksestä, jotka ovat; Fin-Seula Oy, Insinööritoi-

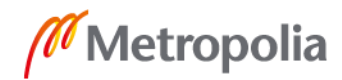

misto Seppo Rantala Oy ja Kesälahden Maansiirto Oy. Kreate Oy on infrarakentamisen moniosaaja, eli Kreate Oy:n osaamisalueita ovat kaikki infrarakentamiseen liittyvät osaalueet, kuten silta-, pohja-, rata- ja väylärakentaminen. Yritys on kasvanut muutamassa vuodessa paljon ja on samalla työllistänyt koko ajan lisää alan ammattilaisia. Kuten kaikki muutkin yritykset, myös Kreate Oy haluaa pysyä kilpailukykyisenä koko ajan kehittyvillä markkinoilla.

# <span id="page-6-0"></span>**2 AR-tekniikka yleisesti**

AR-tekniikka on noussut viimeisten vuosien aikana todella suureksi trendiksi. Nimi tulee englanninkielisistä sanoista (augmented reality), eli lisätty todellisuus. Tällä tarkoitetaan todellisuutta, johon on lisätty tietokoneella tuotettua kuvaa tai ääntä. Lisättyä todellisuutta on mahdollista tarkastella helpoimmillaan matkapuhelimen näytön läpi, mutta se on mahdollista myös lasien läpi. Kyseessä ei ole VR (virtual reality), mikä tarkoittaa virtuaalitodellisuutta. Virtuaalitodellisuudella tarkoitetaan täysin tietokoneella tuotettua ympäristöä, eikä siihen liity mitenkään todellinen todellisuus. [5.]

AR-tekniikka on luonut monille yrityksille mahdollisuuksia. Esimerkkinä käytetään kaikkien tuntemaa huonekaluyritystä. IKEA on tehnyt sovelluksen, missä voidaan kuvata taloa omalla matkapuhelimella ja lisätä tietokoneella luotuja 3D-elementtejä kotiin. Sovelluksessa voidaan vaihtaa esimerkiksi erilaisia sohvamalleja tiettyyn kameralla osoitettavaan kohtaan kodissa. Kameralla osoitetaan huonetta ja sovellus skannaa huoneen, minkä jälkeen mennään valikkoon ja valitaan huonekalu ja sitä voi oman mielensä mukaan siirrellä ja käännellä kosketusnäytön avulla mihin kohtaan huonetta tahansa. Sovellus on helppokäyttöinen ja toimii hyvänä ja helppona esimerkkinä lisätystä todellisuudesta, mitä se yksinkertaisimmillaan matkapuhelimella voi olla. Kuvassa 1 nähdään, kuinka lisättyä todellisuutta on asetettu keskelle oikeaa kameranäkymää matkapuhelimen kameran kuvan kanssa sekoitettuna. Kuvassa keskelle toimistohuonetta on asetettu vasemmalla puolella musta pöytä ja oikealla puolella valkoinen sohva. [4.]

AR-tekniikan tehokkain muoto on kuva-, tai videonäkymä. Tähän IKEA-esimerkkiin viitaten AR-tekniikka on todella hyvä visuaalinen tuki. Ihmisen ei tarvitse hahmottaa mielessään huonekaluja kotiinsa kaupassa, vaan hän pystyy tarkastelemaan elementtien sopivuutta kotiinsa kotona. Samalla tavalla tekniikkaa pystytään hyödyntämään

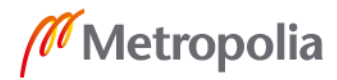

työmaalla kentällä. Pystytään toimimaan mallin ollessa tukena ilman tietokonetta ja työmaatoimistoa sekä nähdään visuaalisesti paljon selvemmin malli, koska se nähdään työmaalla sen oikeassa asemassa maastossa.

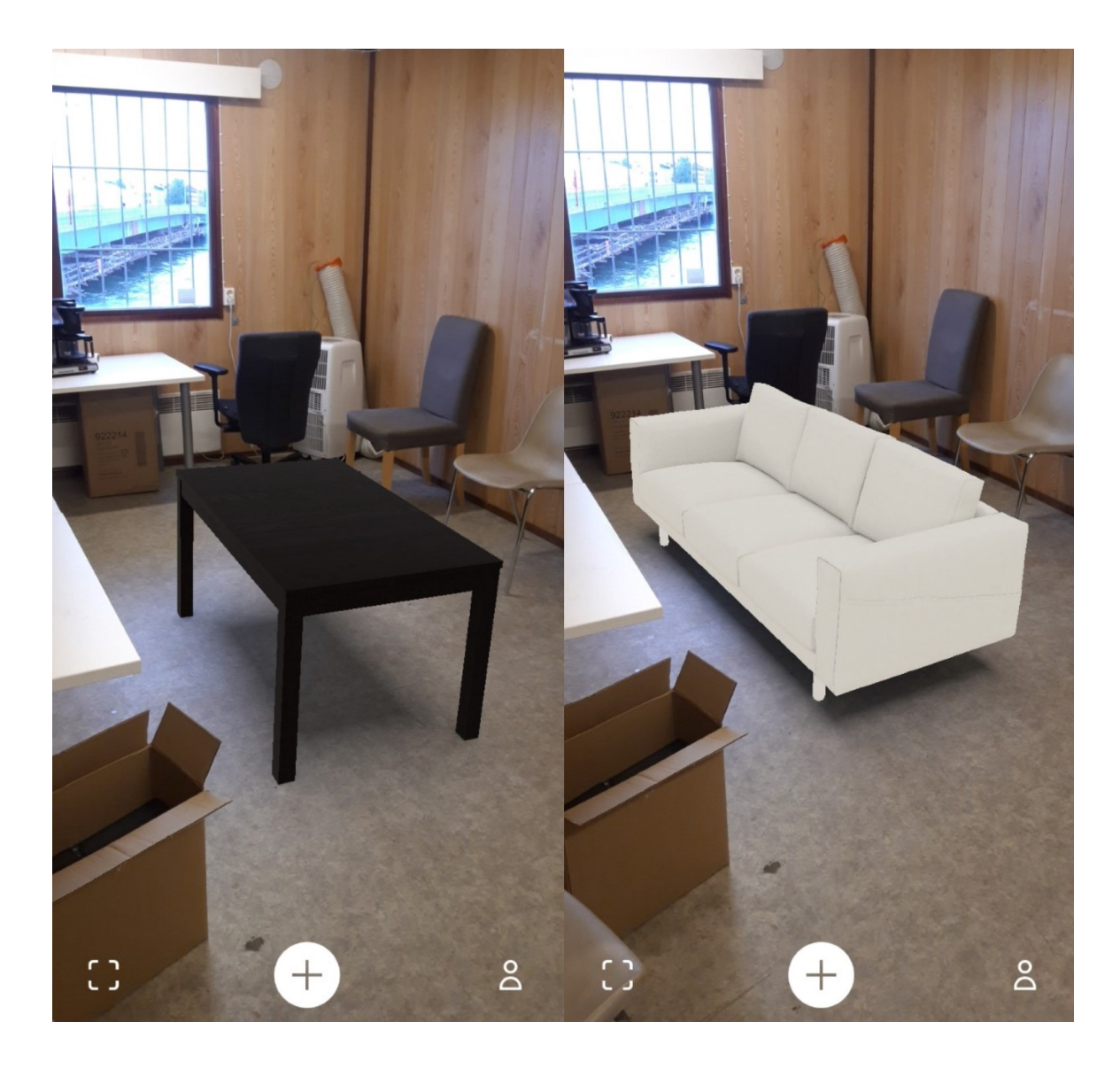

Kuva 1. IKEA Place -sovellus.

AR-tekniikkaa pystytään hyödyntämään myös GPS:n avulla. Tällöin tietokoneella toteutettu 3D-malli luodaan koordinaatistoon. Käytettävä laite etsii satelliitteja, joiden avulla laite pystyy paikantamaan itsensä koordinaatistossa. Näin pystytään luomaan näkymä, josta voidaan tarkastella mallia näytön läpi sekoitettuna oikeaan todellisuuteen GPS tarkkuudella. Kyseistä GPS-toimintoa mallin kanssa hyödyntää myös tässä tutkimuksessa käytetty Trimble Sitevision, joka näkyy kuvassa 4.

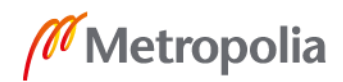

# <span id="page-8-0"></span>**3 Sillanrakentamisen laadunvarmistus**

Siltojen rakentamisessa kaikki laadunvarmistus tulee toteuttaa urakkaohjelmassa sovittujen yleisten laadunvaatimusten kuten InfraRYL ja urakkakohtaisten täydentävien vaatimusten mukaan. InfraRYL on julkaisu, jonne päivitetään ajantasaisesti määräyksiä ja laatuvaatimuksia, joiden pohjalta kaikki tahot infrarakentamisen parissa työskentelevät. InfraRYL toimii siis pohjana kaikelle infrarakentamiselle, mukaan lukien sillat.

InfraRYL sisältää seuraavat osiot:

- 10000 Maa-, pohja- ja kalliorakenteet
- 20000 Päällys- ja pintarakenteet
- 30000 Järjestelmät
- 40000 Rakennustekniset rakenneosat

- Kaikki suoraan siltojen rakentamiseen kohdistuvat määräykset ja laatuvaatimukset ovat kohdan rakennustekniset rakenneosat osion alla, kohdassa 42000. [1.]

Siltoja rakennettaessa mukaan kuuluu myös SILKO, eli siltojen korjausohjeet, josta löytyy siltojen yleiset laatuvaatimukset. SILKO on yleensä myös käytössä uudisrakentamisen yhteydessä, vaikka nimi on korjausohjeet. Kaikki sillanrakentamisessa käytettävä materiaali, mikä jää pysyvästi siltaan, täytyy olla SILKO hyväksyttyä. InfraRYL ja SILKO toimivat pohjana kaikelle laadunvarmistukselle, mitä siltatyömaalla vaaditaan toteuttamaan. Työvaiheet tulee kuitenkin toteuttaa suunnitelmien mukaan urakkaasiakirjojen mukaisesti. Urakkakohtaisesti ei aina välttämättä mennä tarkasti InfraRYL tai SILKO vaatimusten mukaisesti, vaan se toimii pohjana esimerkiksi suunnittelijalle, joka joutuu mahdollisesti soveltamaan työvaiheita. Tällaisia tapauksia tulee vastaan esimerkiksi korjausrakentamisen yhteydessä. Korjausrakentamisen purkuvaiheiden yhteydessä rakenteista saattaa ilmetä poikkeuksia suunnitelmista, joilla rakenteet on aikaisemmin rakennettu. Tämä johtaa usein suunnitelmien muutoksiin ja soveltamiseen. [1, 2, 8.]

SILKO ja InfraRYL ovat molemmat päteviä, mutta niiden ensisijainen tavoite on toimia hyvän rakennustavan pohjana. Tämä tarkoittaa sitä, että kumpikaan ei suoranaisesti

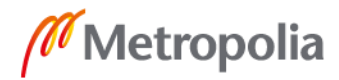

ole toistaan pätevämpi. Rakennussuunnitelmat työmaakohtaisesti toimivat määräävänä tekijänä kaikelle työmaalla toteutettavalle rakentamiselle. [2, 6.]

#### <span id="page-9-0"></span>3.1 Laadunvarmistuksen vaiheet

Laadunvarmistus tapahtuu pääasiassa kolmessa eri osassa, ennen työvaihetta, työvaiheen aikana ja työvaiheen jälkeen. Ennen työvaihetta laaditaan työvaiheen työ- ja laatusuunnitelma, jossa otetaan huomioon kaikki työvaiheeseen liittyvät tekijät. Mitä työkaluja ja koneita käytetään, millaisissa olosuhteissa, miten suojaudutaan haitallisilta aineilta, mitä suojavarusteita työvaiheelta vaaditaan ja kuka on työvaiheesta vastuussa? Työvaiheen aikana seurataan, toteutetaanko työvaihetta työvaihesuunnitelman mukaisesti, eli valvotaan työvaiheen edistymistä työmaalla ja puututaan mahdollisiin virheisiin tai ongelmakohtiin, joita saattaa työvaiheiden aikana ilmetä. Lopuksi tarkastetaan työvaiheen jälkeinen tulos, onko se suunnitelmien mukainen, jos voidaan todeta esimerkiksi, että raudoitus on suunnitelmien mukainen ja betonipeitteet ovat riittävät sekä muotti on kunnossa sekä oikeissa mitoissa, saadaan tässä tapauksessa valulupa.

#### <span id="page-9-1"></span>3.2 Työvaiheen työ- ja laatusuunnitelma

Työvaiheen työ- ja laatusuunnitelma tulee tehdä ennen jokaista työvaihetta työmaalla. Yhteen työ- ja laatusuunnitelmaan voidaan kuitenkin lisätä monta työvaihetta, että ei tarvitse hyväksyttää samaa paperia montaa kertaa koko työmaan läpikulun aikana. Tämä on myös riippuvainen työmaan organisaatiosta ja sen eri osapuolista, kuten tilaajan edustajasta työmaalla. Työmaalla voidaan organisaation sisäisesti sopia erikseen, miten yksityiskohtaisesti ja mistä kaikista työvaiheista tulee toimittaa mahdollisesti uusi työ- ja laatusuunnitelma. Jos ei erikseen työmaakohtaisesti ole muuten sovittu, tulisi työ- ja laatusuunnitelma toimittaa viikko ennen työvaiheen aloitusta tilaajan edustajalle tarkastettavaksi, joka hyväksyy suunnitelman ja antaa ryhtyä itse konkreettisiin töihin. [6.]

Työ- ja laatusuunnitelma sisältää kohdat:

Projektin tiedot kokonaisuudessaan

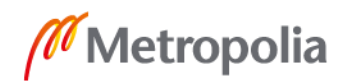

- Työvaihe ja rakenneosa
- Vastuuhenkilö ja hänen asemansa
- Kaikki käytettävät resurssit ja materiaalit
- Aloitusedellytykset, työvaiheeseen tarvittavat suunnitelmat, edelliset ja valmistelevat työvaiheet sekä luvat ja ilmoitukset
- Työturvallisuus ja ympäristö, eli riskit ja niihin varautuminen
- Työvaiheen toteutus, työn sisältö, työvaiheet, työjärjestys, työtavat ja työvaiheen erityishuomiot. [3.]

#### <span id="page-10-0"></span>3.3 Valvonta

Laadunvarmistuksen toinen vaihe on valvonta. Tekemistä täytyy valvoa, eli tilaajan edustajan tehtävä on valvoa, että urakoitsijan työvaiheesta vastuussa oleva henkilö valvoo työnkulkua. Tilaajan edustajan tehtäviin kuuluu puuttua työvaiheeseen, jos näkee siinä puutteita tai virheitä ja ilmoittaa niistä työnjohdolle. Tilaajan edustaja ei lähtökohtaisesti vietä aikaa työmaalla, vaan tekee työmaakäyntejä. Eli hänen varsinainen tehtävänsä on pysyä tietoisena siitä, että työvaiheesta vastuussa oleva henkilö on pätevä suorittamaan kyseisen työvaiheen valvonnan.

Työvaiheen aikana työvaiheesta vastuussa olevan henkilön tulee pitää huoli, että työvaihe toteutuu laaditun työ- ja laatusuunnitelman mukaisesti. Jos ilmenee virheitä tai jotain muuta suunnitelmasta poikkeavaa, tulee työvaiheeseen puuttua ja korjata tilanne, jos tilanne on urakoitsijan itsensä korjattavissa. Tilanteesta täytyy ilmoittaa tilaajan edustajalle, jos se aiheuttaa esimerkiksi suunnitelmien muutoksen tai jonkin muun suuren urakkaan mahdollisesti kokonaisvaltaisesti vaikuttavan muutoksen.

#### <span id="page-10-1"></span>3.4 Tarkastukset ja dokumentointi

Esimerkkinä käytetään betonointia edeltävää työvaihetta raudoitusta. Raudoituksen valmistuttua työmaalla, pidetään raudoitustarkastus. Tavallisesti tilaajan edustajan pitää hyväksyä raudoitus, tai osoittaa raudoituksesta puutteet tai virheet, jotka täytyy korjata, ennekuin hän hyväksyy työn laadun. Hankkeen mukaan urakoitsija voi myös

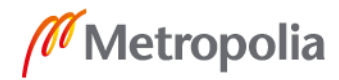

seurata omaa laatujärjestelmää ja tilaajan edustajan ei tarvitse tässä vaiheessa huolehtia kyseisestä raudoituksesta, mutta kyseisen raudoituksen laatu tulisi pystyä osoittamaan tarvittaessa tilaajalle. Viimeistään laatu pitää pystyä osoittamaan dokumenteissa, jotka projektista arkistoidaan. Kaikista valmistuneista rakenteista tehdään tarkemittaukset ja rakenteen mukaan erilaisia veto, tartunta, peite tai muita vastaavia laatua varmistavia kokeita, joita rakenteesta velvoitetaan toteuttamaan.

Kaikki materiaalit ja koetulokset dokumentoidaan. Yleinen dokumentointi tapahtuu siten, että kasataan iso kasa pdf tiedostoja ja ne lähetetään yhteiseen projektipankkiin, josta jokainen työmaan osapuoli pääsee käsiksi dokumentteihin. Ennen tietotekniikan kehittymistä pisteeseen, jossa nyt elämme, kaikki sama dokumentointi tehtiin paperisena ja arkistoitiin kansioihin. Dokumenteilla pitää pystyä osoittamaan kaikkien valmistuneiden rakenteiden laatu vaatimusten mukaisiksi. Lisäksi dokumenteista täytyy tulla ilmi kaikkien siltaan pysyvästi jäävien materiaalien SILKO hyväksyntä. Tämä tarkoittaa sitä, että kaikista pysyvistä materiaaleista tulee esittää materiaalitodistukset.

# <span id="page-11-0"></span>**4 Työmaatutkimuksen esittely**

Tässä työssä lähdettiin tutkimaan AR-tekniikan hyödyntämistä työmaalla tehtävien laadunvarmistusten tukena. Pyrittiin saamaan vastaus kysymykseen, onko AR-tekniikan hyödyntämisestä hyötyä siltojen rakentamisen laadunvarmistuksen parissa. Tutkimuksessa käytössä oli Trimble Sitevision, jolla tietomallin tarkastelu on mahdollista matkapuhelimen avulla. Työmaatutkimus suoritettiin Läntisen Tarvon sillan uudisrakennuskohteessa. Kuvissa 2 ja 3 on esitetty Tarvon sillan yleispiirustuksen kartta- ja pituusleikkaus sekä poikkileikkaus kahdelta tuelta.

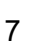

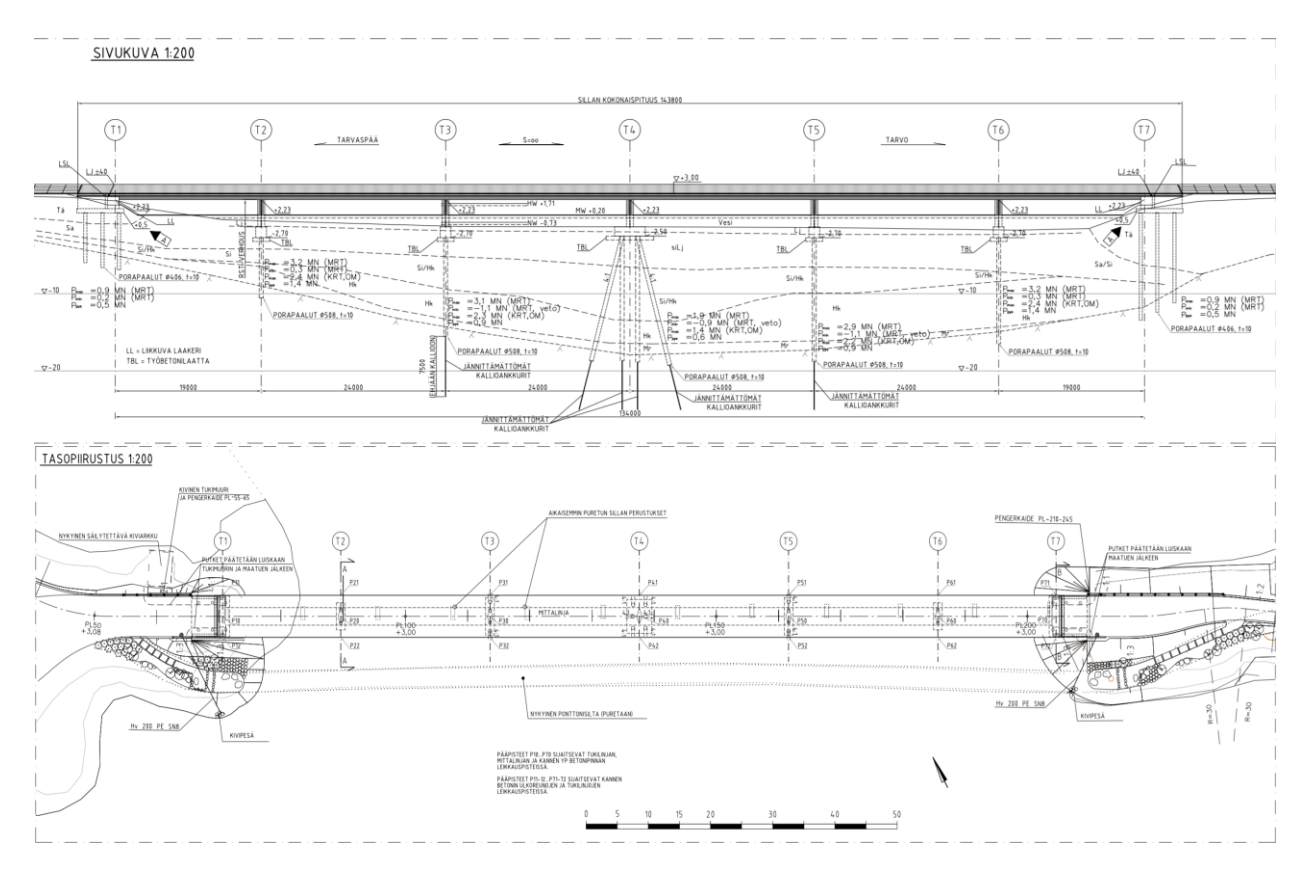

Kuva 2. Sivukuva ja tasopiirustus. [3.]

Kyseinen silta rakennettiin Laajalahden Tarvaspään ja Tarvon välille. Silta on sopivan pieni ja yksinkertainen kyseistä tutkimusta varten, koska aikaisempaa käytännön kokemusta ei vielä AR-tekniikasta ole. Sillan pituus on 143,8 m ja leveys 6 m. Ideana oli käyttää Sitevision laitetta työmaan edistymisen aikana, mahdollisimman monen eri työvaiheen aikana. Näin saadaan testattua AR-sovellusta mahdollisimman monipuolisesti. Työmaan pienestä koosta riippumatta, siinä toteutuu kaikki sillalle ominaiset rakennusvaiheet. Näin ollen AR-sovellusta käytettiin ja sillä tarkasteltiin mallia maastossa, jonka seurauksena tehtiin johtopäätöksiä sen käytön mahdollisuuksista. Samalla tehtiin havaintoja sen hyvistä ja mahdollisista kehitettävistä puolista.

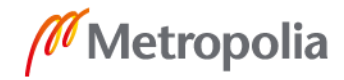

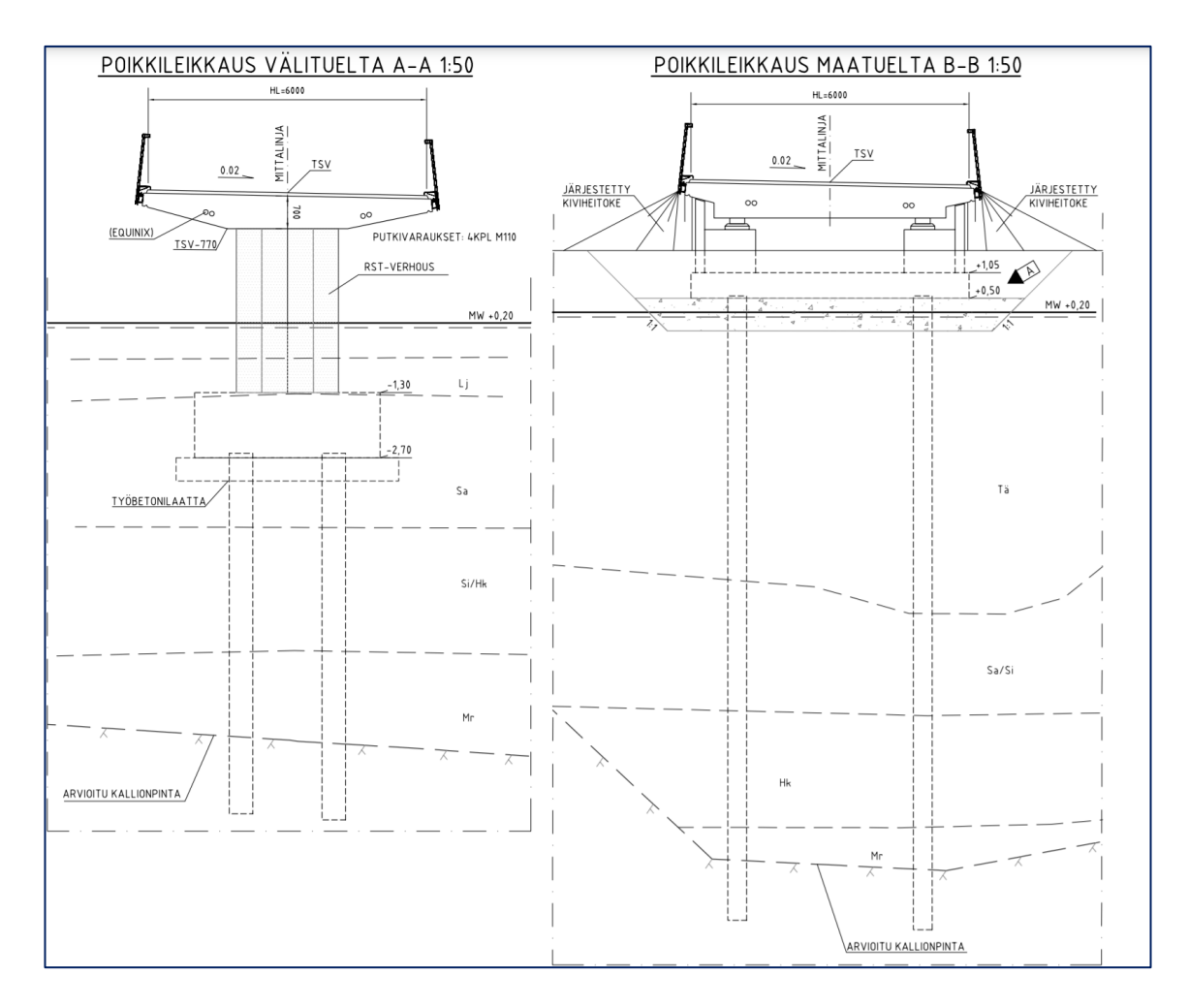

Kuva 3. Poikkileikkaukset. [3.]

Sitevision oli vuokrattu 3 kk ajaksi. Tämän ajanjakson aikana oli tarkoitus käyttää sitä mahdollisimman paljon eri työvaiheiden aikana tarkastellen sen mahdollisia hyötyjä. Osaamisen lähtötaso laitteen kanssa oli aluksi olematon, eli laite ei ollut entuudestaan millään tavalla tuttu, paitsi internetin kautta. Ensin aikaa vei perehtyminen laitteeseen ja sen ominaisuuksiin. Tässä tutkimuksessa ei vielä konkreettisesti koitettu yhteistyössä työmaan muiden osapuolien kanssa, voisiko tästä olla hyötyä, eli ei toimittu yhteistyössä esimerkiksi tilaajan edustajan kanssa.

Tarvon sillan työmaasta on luotu tietomalli Tekla Structures -ohjelmalla. Malli on ladattu Trimble Connectiin, josta Sitevision lataa tietomallin. Sen sisältämä malli on mallinnettu oikeisiin maaston koordinaatteihin ifc-muodossa. Laitteeseen liitettävään matkapuhelimeen ladataan malli Trimble Connectista. Tällä tavoin saadaan siirrettyä malli matkapuhelimessa olevaan Sitevision sovellukseen ja tämän jälkeen kameran kautta maastoon.

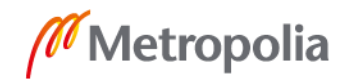

#### <span id="page-14-0"></span>4.1 Trimble Sitevision

Sitevisionin toiminta perustuu GPS-paikannuksen ja matkapuhelimen kuvan yhdistämiseen. GPS-antennilla varustettu kahva sisältää akun, kameran, laserin ja johdon, johon saadaan liitettyä USB-C portilla varustettu matkapuhelin. Trimble Sitevision toimii yhdessä Android-matkapuhelinten kanssa, mutta vain tiettyjen uusimpien mallien. Matkapuhelimelle löytyy oma pidike Sitevisionin varresta, johon sen saa kiinnitettyä siten, että se ei pääse tippumaan ja pysyy paikallaan vaakatasossa. Näin ollen pystytään tarkastelemaan matkapuhelimen kuvaa laajemmalla näkymällä. Sitevision laite on yhdistetty matkapuhelimeen johdon välityksellä. Johdon välityksellä laite pitää matkapuhelimen akkua yllä, koska paikannus ja mallin visualisointi Sitevision sovelluksessa kuluttaisi sen muuten todella nopeasti tyhjäksi. GPS-paikannin Sitevision laitteen päällä hakee satelliitteja, jolla laite paikantaa oman asemansa planeetalla. [7.]

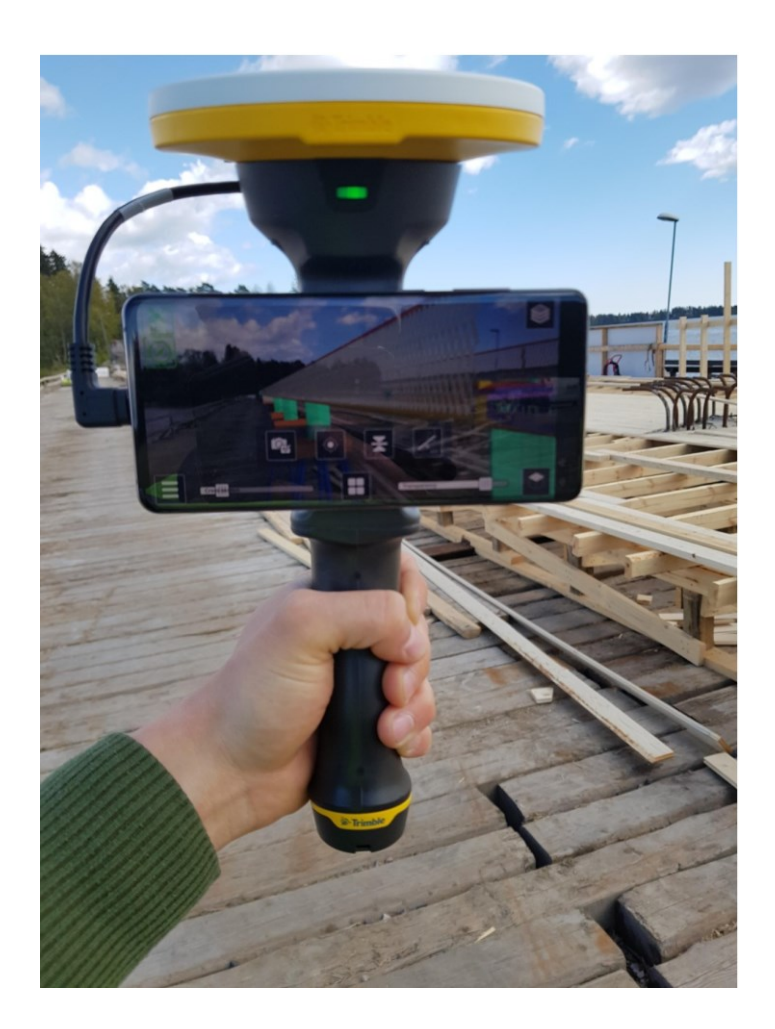

Kuva 4. Sitevision laite

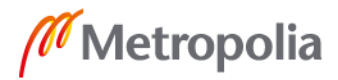

Kuvasta 4 nähdään kaikki edellä mainitut laitteen osat paitsi laserosoitin ja kameran linssi, jotka sijaitsevat laitteen etupuolella. Kuvassa henkilö pitää kädessään Sitevisionia. Laitteen yläosassa lautasta muistuttava valkokeltainen osa on GPS-paikannin, joka hakee satelliitteja ja paikantaa oman sijaintinsa. Laitteen vasemmalla puolella on johto, joka on kiinnitetty matkapuhelimeen. Itse matkapuhelin, jonka avulla sovellusta käytetään, on asetettuna sille kuuluvaan pidikkeeseen ja sen alapuolella on kahva, josta pidetään kiinni laitteesta sen käytön aikana. Tämän tutkimuksen yhteydessä käytössä oli kuvan mukainen Galaxy S10 -mallin matkapuhelin.

#### <span id="page-15-0"></span>4.2 Sitevisionin ominaisuudet

Työmaakäytössä laitteen tärkein tarkoitus on tuoda rakentamiseen visuaalista tukea. Keskimäärin ihmismuisti on hyvin rajallinen, joten on hyödynnetty tekniikkaa kuten tabletti, jolla pystytään tarkastelemaan rakenteita työmaalla. Tähän asti rakenteiden tarkastelu on toteutettu suoraan tietomallista ja sitä ennen pelkistä paperikuvista. Sitevision tuo mukanaan lisätyn todellisuuden, eli visuaalisesti pystytään hahmottamaan rakenteet niiden oikeilla tulevilla paikoillaan, jo ennen kuin työmaa on aloittanut rakennusvaihetta. Siinä mielessä tietomalli on jo ollut avuksi, että sillä pystytään hahmottamaan rakenteiden rakentamisjärjestystä, ristikkäisyyksiä ja muita ennaltaehkäiseviä mahdollisia puutteita tai virheitä, mutta lisätyn todellisuuden avulla pystytään tarkastelemaan suoraan maastossa, miten rakenteet osuvat maastoon tai vanhoihin rakenteisiin konkreettisesti.

Sitevision sisältää muutamia ominaisuuksia, mistä voi olla hyötyä työmaata tarkastellessa. Ominaisuudet on tehty helppokäyttöisiksi. Matkapuhelimen näyttö, josta mallia oikeassa maastossa tarkastellaan, toimii kosketusnäytöllä. Kosketusnäytöstä valitaan painamalla valikko, josta pääsee valitsemaan haluamansa toiminnon.

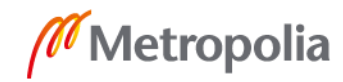

# <span id="page-16-0"></span>4.2.1 Laser

Laite sisältää laserosoittimen. Laserosoitin on kameran linssin kanssa samalla puolella, eli se osoittaa laitteen menosuuntaa kohti. Laseria voidaan hyödyntää mittatyökaluna etäisyyksien tarkastelussa. Laite voidaan asettaa jonkun rakenteen reunaan ja osoittaa laserilla toiseen rakenteeseen, näin saadaan rakenteiden välinen etäisyys mitattuna GPS-tarkkuudella. Voidaan myös tarkastaa tulevan rakenteen sijainti asettamalla jokin lauta tai vastaava, johon laser pysähtyy. Mutta vain GPS-tarkkuudella, eli ei päästä samoihin tarkkuuksiin kuin mittamiesten vakiokalustoon kuuluvalla takymetrillä.

#### <span id="page-16-1"></span>4.2.2 Kuvan leikkaus

Kuvan leikkauksella pystytään tekemään kuvan rakenteesta poikkileikkaus samalla tavalla kuin tietokoneella Trimble Connectilla. Tästä poikkileikkauksesta nähdään mitä kyseinen rakenne sisältää tai tulee sisältämään. Kosketusnäytöllä pystytään siirtämään leikkauskohtaa mihin kohtaan mallia tahansa. Kuvasta 5 näemme leikkauksen noin puolestavälistä tulevaa siltaa. Näemme siis, että työsilta on vasta rakenteilla, mutta pystymme silti jo tarkastelemaan poikkileikkausta sen oikeassa tulevassa asemassa.

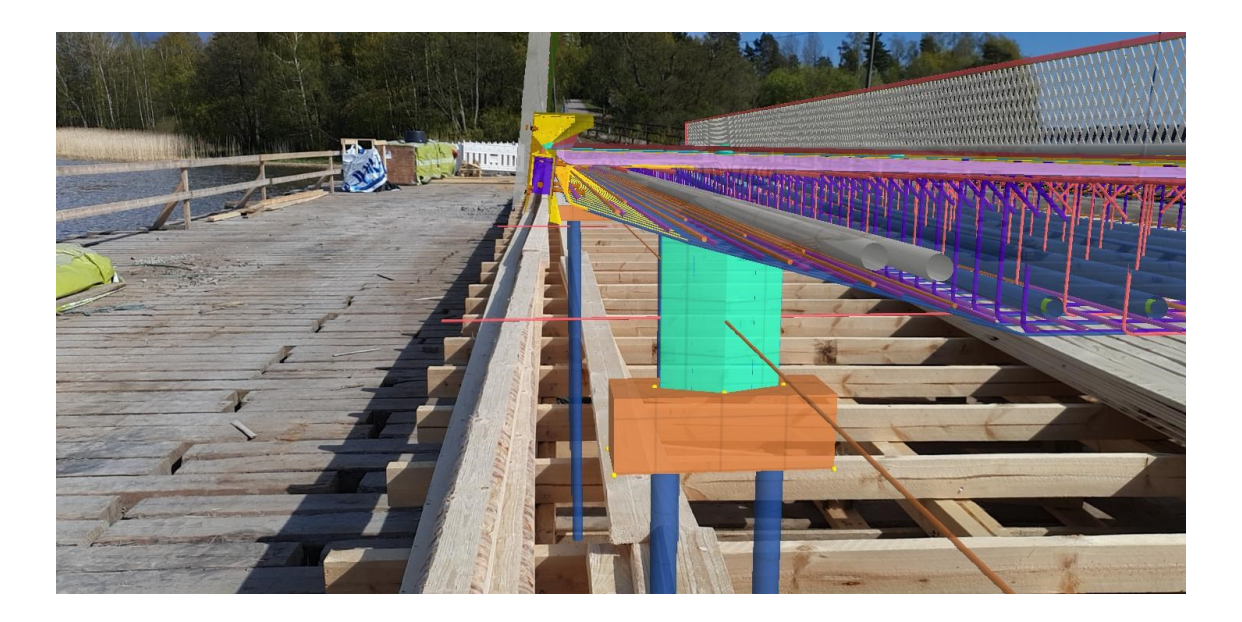

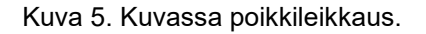

Kuvassa 6 nähdään melkein samasta kohdasta otettu valokuva kuin kuvassa 5. Kuvassa ei ole käytetty leikkaustyökalua, jonka vuoksi kuvan rakenteet jatkuvat ulos kuvasta. Avatessa sovelluksen alkunäkymä on kuvan 6 mukainen.

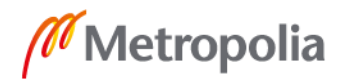

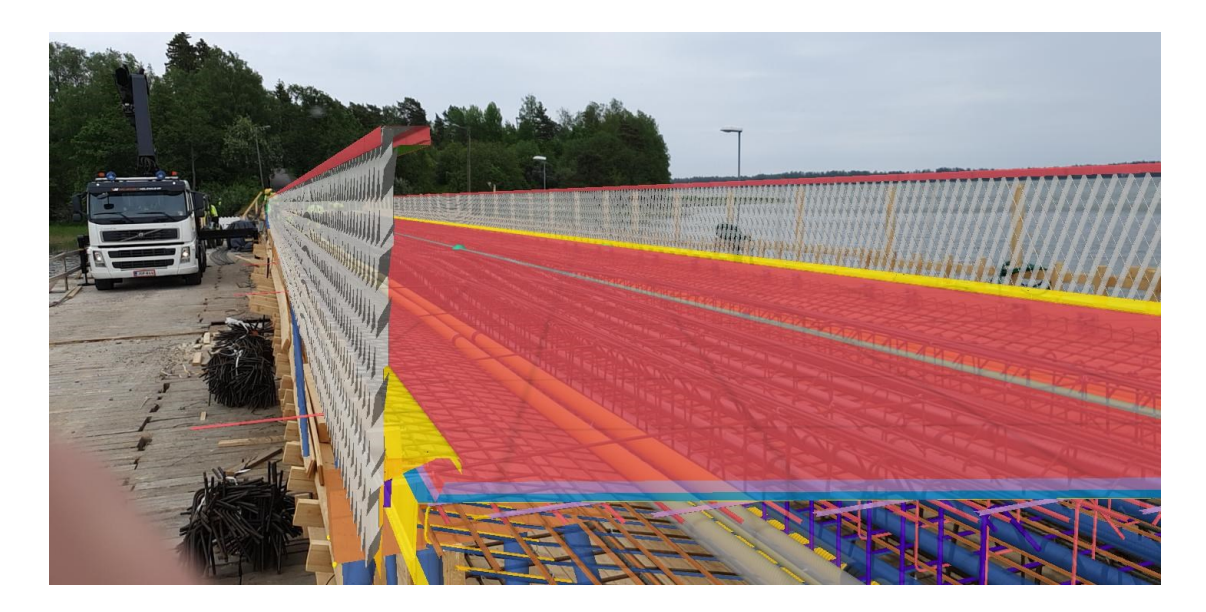

Kuva 6. Tarvon silta.

# <span id="page-17-0"></span>4.2.3 Läpinäkyvyys

Sovelluksessa on myös toiminto, jolla voidaan haalistaa rakenteita, jotka ovat mallinnettuja. Eli lisätään objektien läpinäkyvyyttä. Näin pystytään halutessa vaihtamaan rakenteiden ja todellisen maaston kontrastia mieleiseksi ja tarpeen mukaan. Kuvista 7 ja 8 nähdään, kuinka läpinäkyvyyttä voidaan hyödyntää.

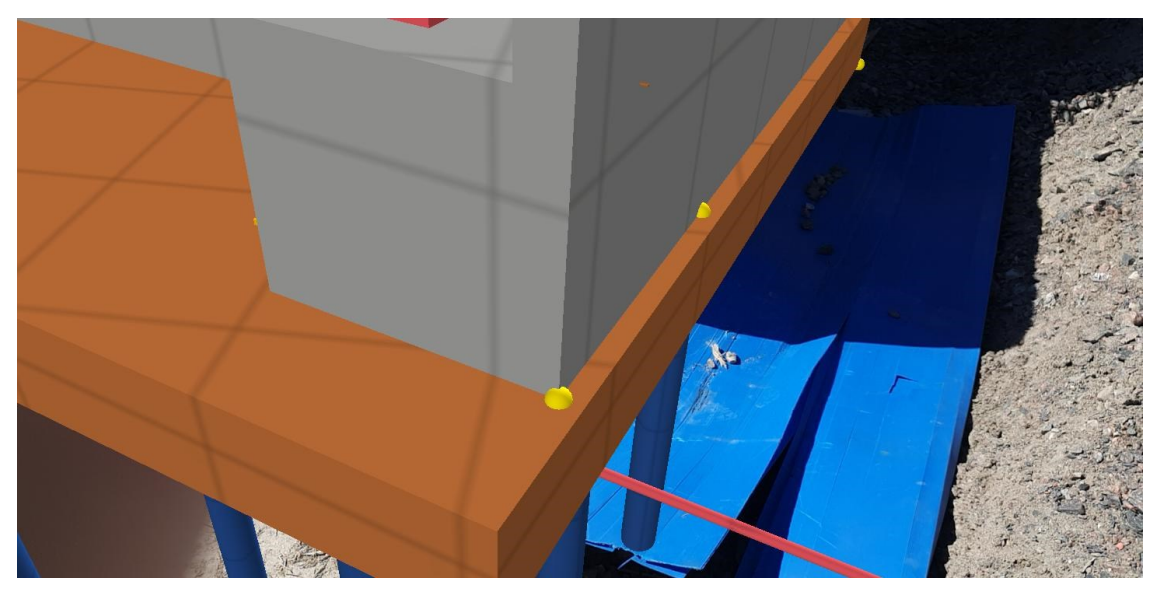

Kuva 7. Läpinäkyvyys asetus minimi.

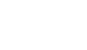

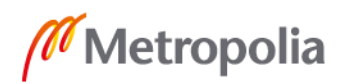

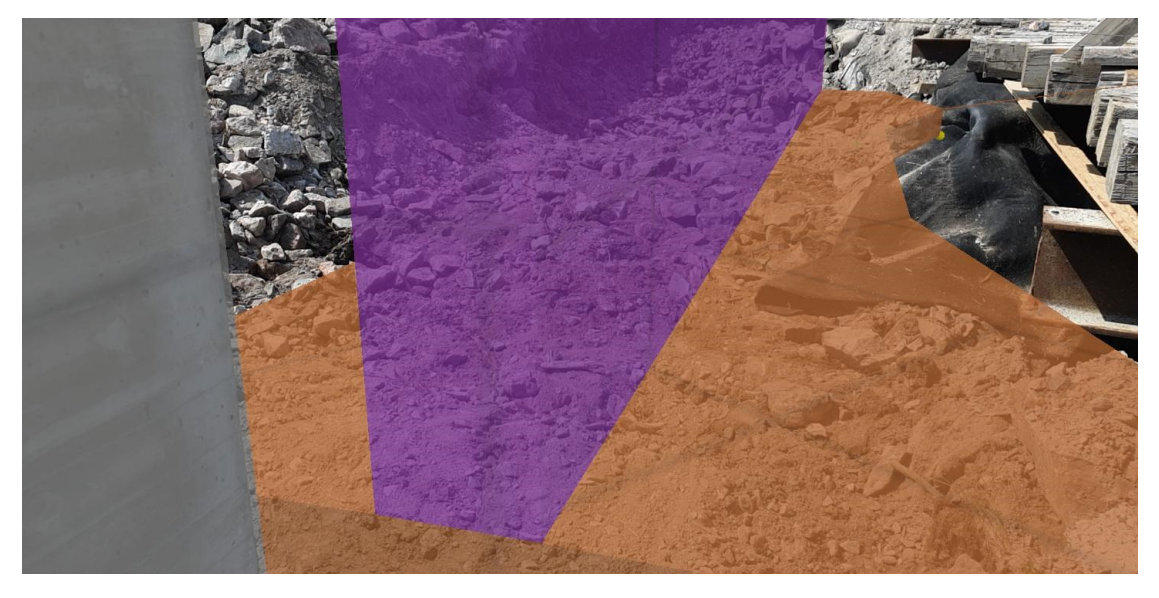

Kuva 8. Läpinäkyvyys asetus osittain päällä.

Jos katsotaan kuvan 7 anturaa, eli ruskeaksi värjättyä rakenneosaa. Kuvasta voidaan huomata, että sen läpi ei näy mitään. Tässä kuvassa läpinäkyvyys on asetettu pienimmälle asteelle. Kuvassa 8 läpinäkyvyyttä on säädetty vastakkaiseen suuntaan kuin kuvassa 7. Pystymme hahmottamaan samanlaisen ruskean anturarakenteen läpi murskepohjan, jolle tuleva antura tullaan valamaan.

#### <span id="page-18-0"></span>4.2.4 Lintuperspektiivi

Sitevision laitteen toimintoihin kuuluu myös lintuperspektiivi. Tämän avulla pystymme paikantamaan itsemme mallissa. Kuvasta 9 voidaan myös nähdä, mihin suuntaan sillä osoitetaan. Kuvassa eteenpäin aukeava sektori kuvastaa laitteen kohdistus suuntaa ja musta kolmio, josta sektori aukeaa on laitteen oma sen hetkinen sijainti. Lisäksi toiminto avaa käyttäjälle tasokuvan mahdollisuuden ilman, että tarvitsisi lähteä esimerkiksi kiipeämään puuhun tai lentää dronea. Tässä kuvassa henkilö seisoo lähellä puoltaväliä siltaa sillan vieressä työsillalla. Työsiltaa ei mallissa ole nähtävissä, minkä takia näyttää siltä, että henkilö voisi mahdollisesti seisoa jopa vedessä sillan vieressä.

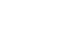

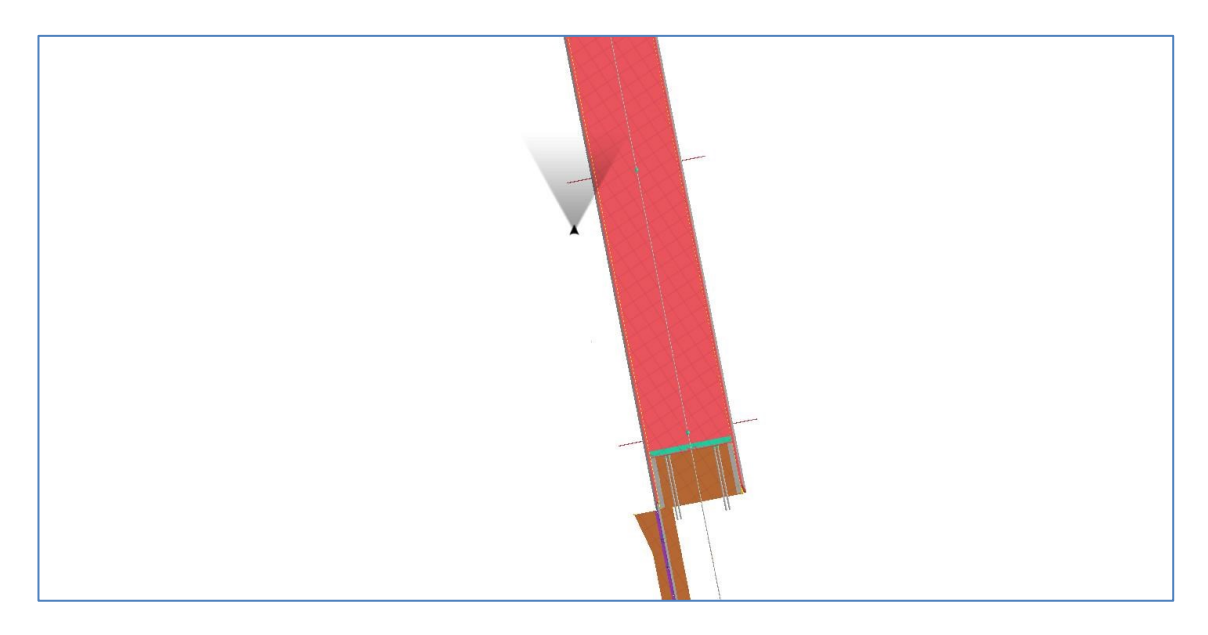

Kuva 9. Lintuperspektiivi.

#### <span id="page-19-0"></span>4.2.5 Tietojen tarkastaminen

Kuten Trimble Connectilla tietokoneella käytettäessä, pystytään Sitevisionilla tarkastelemaan rakenneosien tietoja. Kuvaa katsellaan kameran läpi sellaiseen suuntaan, missä on nähtävillä rakenneosa matkapuhelimen näytön kautta, jonka tietoja halutaan tarkastella ja painetaan kosketusnäytöstä kyseistä rakenneosaa. Esimerkkinä käytetään kuvaa 8. Mikäli halutaan saada selville tiedot kuvan anturasta, eli ruskeaksi väritetystä rakenneosasta, tässä näkymässä painetaan sormella matkapuhelimen kosketusnäytöstä ruskeaa rakennetta. Tämän jälkeen sovellus antaa rakenneosasta kaikki tiedot, mitä siitä on sovellukseen kirjattu. Näitä kyseisiä tietoja ovat esimerkiksi: rakenteen mitat, tilavuus, materiaali(t) ja koordinaatit. Valittuja rakenneosia voidaan myös piilottaa tai tuoda esille. Käytännössä voidaan tarkastella myös pelkkää raudoitusta tai betonia tai pelkästään tiettyjä rakenneosia. Malli voidaan riisua sellaiseksi kuin halutaan, eikä tällöin muut rakenneosat häiritse tutkimustöitä.

#### <span id="page-19-1"></span>4.2.6 Kamera ja kuvien ottaminen

Tavallisen matkapuhelimen tapaan sovelluksella pystytään ottamaan kuvia. Kuvat ovat verrattavissa screenshot-toimintoon matkapuhelimella, periaate on sama. Osoitetaan haluttu näkymä matkapuhelimen näytölle, pidetään laite paikallaan, että todellinen kuva ei näytä heilahtaneelta ja painetaan kuvaus painiketta kosketusnäytöstä. Näin saadaan kuva matkapuhelimen sillä hetkellä heijastavasta näkymästä. Kuvat 5–9 ovat kaikki

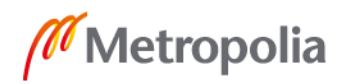

otettuja kuvaustoiminnolla. Kuvia pystyy ottamaan kaikkien muiden toimintojen kanssa saman aikaisesti, kuten kuvista näkyy. Voidaan siis leikata, lisätä läpinäkyvyyttä tai käyttää mitä vaan muuta toimintoa ja siirtyä valikossa valokuvaus osioon, jonka jälkeen otetaan näytön näkymästä kuva.

#### <span id="page-20-0"></span>4.2.7 ToDo-toiminto

ToDo-toiminto on tietokoneella käytettävän Trimble Connectin yksi perustoiminnoista. Tietokoneella tätä on jo voitu käyttää mallin kanssa samaan tapaan kuin sitä voidaan käyttää nyt Sitevisionilla. ToDo-toiminnolla tuodaan jokin havainto, kuten revisio tarve, esille kaikille työmaan osapuolille. ToDo toimii siten, että otetaan halututusta näkymästä kuva ja tehdään siitä ToDo. Kuvan näkymään voidaan lisätä teksti, minkä kaikki työmaan muutkin osapuolet näkevät. Toiminnolla voidaan myös lähettää kuva pelkästään itselle.

Kuvassa 10 on näkymä Tarvon sillan tietomallin aloitussivusta. Kaikkien hankkeen osapuolien kesken, kenelle on annettu pääsy kyseisen hankkeen tietomalliin saavat ensimmäisenä eteensä tämän näkymän avatessaan tietomallin. Kuvasta näkyy oikeassa reunassa ToDo-tehtävät. Sen alapuolella lukee näytä ja vieressä palkki, missä lukee kaikki. Tähän palkkiin saa vaihdettua myös valinnat, minun luomani ja annettu minulle. Tällä tavalla voidaan suodattaa ToDo-tehtävien valikkoa.

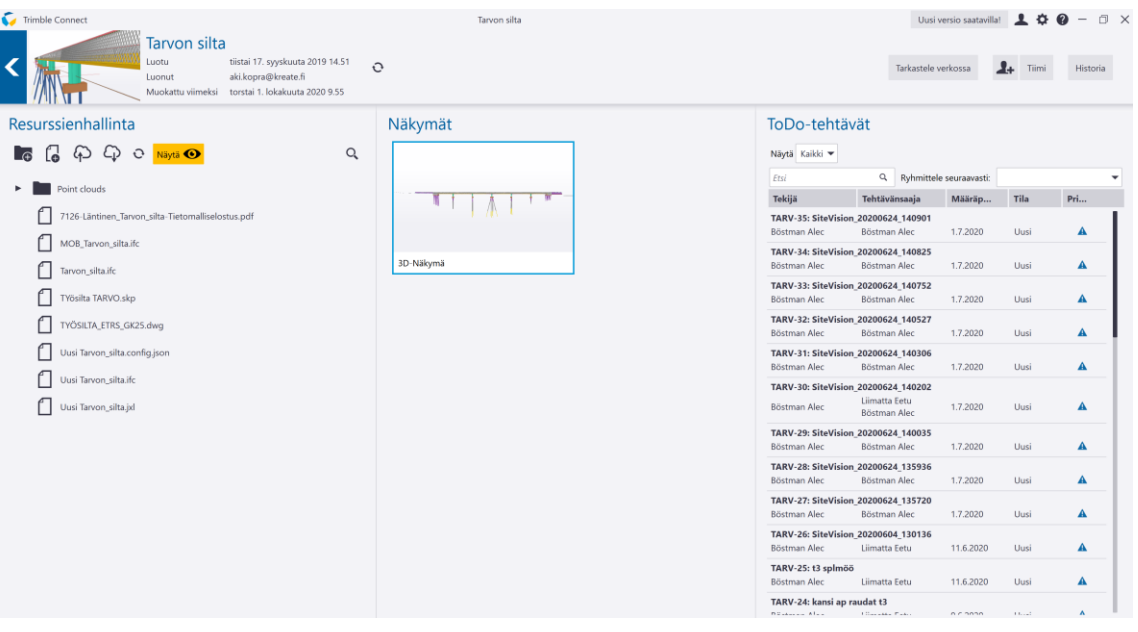

Kuva 10. Tarvon sillan tietomallin aloitussivu. [3.]

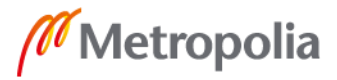

ToDo-toimintoa on hyödynnetty esimerkiksi ristikkäisyyksissä. Huomataan esimerkiksi mallissa jokin virhe, mikä on mahdoton käytännössä toteuttaa, tästä otetaan kuva Trimble Connectissa ja kuvasta tehdään ToDo-viesti kaikille rakennustyömaan osapuolille. Tällä tavalla suunnittelija voi tarkastella asian läpi ja korjata sen, samalla tilaajan edustaja saa tiedon mitä työmaalla tapahtuu ja voi tarvittaessa ottaa kantaa, mikäli tilanne ei paikan päällä lisätarkastamista vaadi. AR-sovelluksen avulla voidaan toteuttaa sama ToDo, mutta nähdään samalla oikea ympäristö, missä virhe sijaitsee tai tulee sijaitsemaan. Sitevision tuo tähän uuden ulottuvuuden, sillä nyt kyseinen suunnittelija ja tilaajan edustaja näkisivät myös todellisen ympäristön, minkä läheisyydessä virhe on havaittu.

#### <span id="page-21-0"></span>**5 Havainnot työmaatutkimuksesta**

Siltatyömaa oli melko pieni ja helppo kohde tutkimusta varten. Tämä oli hyvä asia ARsovelluksen käytön kannalta siinä mielessä, että tekniikka on vielä perustason käyttäjälle melko uutta ja opeteltavaa riittää. Kaikki oli kuitenkin AR-sovelluksen osalta laitettu tutkimusta varten valmiiksi ja laite itsessään on melko helppokäyttöinen käytettäessä sitä sen perustoiminnoilla. Matkapuhelimen ja Sitevisionin kanssa kuitenkin vaaditaan kärsivällisyyttä. Sitevisionin käynnistäminen vie aikaa, varsinkin matkapuhelimen käynnistys ja sovelluksen avaaminen vie aikaa. Tämän jälkeen matkapuhelin yhdistetään laitteeseen. Sovellus käskee tässä kohtaa kävelemään eteenpäin ja hakee samalla satelliitteja. Matkapuhelimen näyttöön tulee ohjeita, kuinka tulee toimia, kävellään niin kauan kuin laite käskee ja paikantaa omaa sijaintiaan. Kävellessä laitetta tulee pitää mahdollisimman suorassa ja samalla korkeudella.

Sitevisionista tehtiin sellainen havainto, että se tarvitsee akun lataukseen melko usein, mikäli sitä käytetään paljon. Vaikka akku ei olisi vielä tyhjä ja laite menee hyvin päälle sekä toimii muuten hyvin, se ei kuitenkaan enää paikanna omaa sijaintiaan tarkasti, jos akku päästetään tietyn virtatason alapuolelle. Tarkkaa rajaa ei ole, mutta akkuja kannattaa pitää mieluummin liian täynnä kuin tarpeeksi tyhjänä. Akkutasot voivat myös vaikuttaa mallin osumiseen koordinaatistossa, eli silta saattaa olla esimerkiksi metrin sivussa omasta oikeasta sijainnistaan. Malli ei myöskään osu oikeisiin koordinaatteihin maastossa, jos Sitevisionin kanssa pysytään liian kauan samassa paikassa. Laite pystyy paikantamaan itsensä paremmin liikkeessä, tämä ei tarkoita sitä, etteikö laitteella voisi tehdä mitään paikallaan, vaan puhutaan minuuteista. Tämä tarkoittaa sitä, että

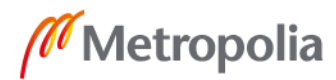

laitteen ollessa liian kauan samassa sijainnissa, sen paikantamisominaisuudet huononevat. Aina voi tehdä pienen kävelyn edestakaisin, jolloin satelliitteja taas löytyy tarpeeksi ja tietomalli löytää oman paikkansa koordinaatistossa.

Sitevision oli muutaman käyttökerran jälkeen opittavissa perus käyttötasolla. Laite on tehty todella helppokäyttöiseksi, mikäli ei ilmene tietoteknisiä ongelmia, joita ei kertaakaan tämän tutkimuksen aikana ilmennyt. Tällaisessa tilanteessa olisi pitänyt kääntyä jonkun osaavamman henkilön puoleen, joka hallitsee paremmin tietoteknisiä asioita. Jos käyttäjä hallitsee kosketusnäytön käytön ja tavallisten johtojen liittämisen matkapuhelimen ja laitteen välillä, sekä osaa seurata laitteen antamia ohjeita, pitäisi Sitevisionin käytön olla helppoa.

# <span id="page-22-0"></span>**6 Analyysi ja johtopäätökset**

Analyysi ja johtopäätökset ovat empiirisen tutkimusvaiheen jälkeen tehtyjä. Tässä osiossa on pohdintaa siitä, miten AR-sovellus voisi tulevaisuudessa oikeasti olla avuksi siltoja rakennettaessa laadunvarmistuksen tukena. Johtopäätökset eivät rajoitu ainoastaan kyseisen tutkimuksen Tarvon siltaan, vaan on myös tehty mielessä variaatioita erilaisiin kohteisiin laitteen kannattavuuden kannalta.

# <span id="page-22-1"></span>6.1 Virheiden ennalta ehkäisy

AR-sovelluksen merkityksellisin hyöty on sen visuaalisesti tuoma tuki. Kun suunnitelmat ovat valmiit sekä tietomalli on tehty, voidaan alkaa tutkia rakenteita oikeassa maastossa niiden oikeissa asemissaan. GPS tarkkuudella päästään noin 2 cm tarkkuuteen, tämä riittää rakennusteknisten mahdollisten virheiden huomaamiseen. Olisi hyvä käydä koko työmaa läpi sovellusta käyttäen, varsinkin ahtaat paikat, joissa on paljon eri rakenteita pienen alueen sisällä esimerkiksi ristikkäin, limittäin tai päällekkäin. Laitteen avulla tällaisissa kohdissa havaintojen tekeminen on helpompaa ja näin saataisiin ilmoitettua mahdollisista ongelmista nopeammin hankkeen suunnittelusta vastaavalle taholle. Suunnittelupuolen henkilöille ongelmakohtien osoittaminen sujuu ToDotoiminnolla. Eli valokuvataan ongelmakohta ja lisätään siihen tarvittava selitys, jonka jälkeen se lähetetään hankkeen muille osapuolille. Jos ongelmakohdan osoittaminen kuvasta on hankalaa laajan rakennemäärän takia, voidaan poistaa muita rakenteita

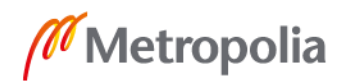

pois edestä piilottamalla ne mallista. Tällä tavalla saadaan osoitettua ongelmakohta selvästi.

Ennaltaehkäisemällä voidaan varmistaa sekä laatua että aikataulua. Rakennettaessa Pdf-piirustuksilla niistä saadaan lähtökohtaisesti tarvittavat tiedot. Laajemmassa hankkeessa piirustuksia on paljon ja ihmisen hahmotus kyky ei enää toimi laajemmassa mittakaavassa. Annetaan työnjohtajalle kymmenen Pdf-piirustusta rakenteineen, joiden sijainnit ovat lähellä toisiaan. Tämä kuvitteellinen työnjohtaja vaihtelee papereita kädessään ja tarkastelee rakenteiden korkeusasemia ja mittoja, ei varmasti onnistu hahmottamaan tarkasti kokonaiskuvaa. Annetaan työnjohtajalle tietomalli tietokoneella ja vaikka tietokoneen tai tabletin kanssa voisi mennä paikanpäälle tarkastamaan rakenteita. Nyt kyseinen henkilö saa paljon paremman kokonaiskuvan rakenteiden sijainnista toisiinsa nähden, mutta hän ei voi olla vieläkään varma tarkoista sijainneista tai mitoista, ellei hänelle ole annettu mittapisteitä. Mittapisteistä täytyisi vielä mitä todennäköisimmin tehdä omia mittauksia. Nyt jos lähdetään vielä kerran samaan paikkaan ja työnjohtajalle annetaan käteen Sitevision, hän näkee suoraan GPS-tarkkuudella kaiken. Eli mihin korkoon ja rakenteen mitat sekä miten rakenteet tulevat vaikuttamaan toisiinsa keskenään. Tämän lisäksi pystytään havaitsemaan suoraan mitä mahdollisia esteitä maastossa on, jotka eivät kuulu tietomalliin, matkapuhelimen näytöltä ilman mittamiehen apua. Todennäköisyys ristikkäisyyksien ja suunnitteluvirheiden huomaamiseen AR-sovelluksen avulla todennäköisesti nousee.

#### <span id="page-23-0"></span>6.2 Tarkastukset

Työmaahankkeissa kaikki tavat ovat työmaakohtaisia ja asioiden toteuttamistavat voidaan sopia sellaisiksi kuin halutaan. Tämä tarkoittaa tietysti sitä, että kaikkien hankkeen osapuolien on suostuttava näihin menettelytapoihin, muutoin seurataan YSE 1998:ssa ja urakkaohjelmassa ja siihen liitetyissä urakkakohtaisissa laadunvarmistussuunnitelmissa määrättyjä toimintatapoja. Rakennustyömailla pystytään hoitamaan sopimuskohtaisia asioita sähköpostitse ja jopa puhelimella suullisesti. Ei ole siis ongelma hoitaa virallisia tarkastuksia esimerkiksi AR-sovellusta hyödyntäen ToDotoiminnolla. Tätä on jo testattu Suomessa joillakin työmailla. Ei ole siis mitään estettä, että AR-sovellusta ei voitaisi tulevaisuudessa hyödyntää myös siltojen parissa Kreate Oy:n rakennustyömailla.

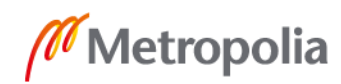

AR-sovelluksella voidaan helpottaa hankkeen eri osapuolien työtaakkaa. Samalla voidaan antaa työmaalta konkreettisesti luotettavaa kuvaa. Eli tilaajapuolen ei tarvitse pelätä, että voiko urakoitsijaan luottaa, kun heillä on tietokoneen näyttöpäätteellä edessään rakenteesta muutama ToDo-toiminnolla otettu kuva, missä nähdään toteutunut työ ja tietomalli päällekkäin. Voidaan siis tarkastella omalta työpöydältä työn laatua ja etenemistä oikein mallikkaasti ja sujuvasti. Tällä säästetään kaikkien osapuolten aikaa, kun ei tarvitse yhteensovittaa aikatauluja tarkastuksia varten työmaalle. Vaikka urakassa sovittaisiin, että otetaan valokuvat ja jaetaan ne sähköpostilla tietyille tahoille työsuorituksesta, on Sitevisionilla paljon helpompaa ja nopeampaa toimia urakoitsijan puolesta. Ilman AR-sovellusta ei riitä, että otetaan vain kuvat. Kuvien yhteydessä tulee todistaa esimerkiksi mittanauhalla etäisyyksiä sovitulla tavalla.

Tästä ei pidä kuitenkaan saada kuvaa, että sovelluksen avulla voitaisiin korvata fyysinen kohteessa käynti täysin. Eikä sovelluksen avulla myöskään varmasti lähdetä pelkästään kuvien avulla todistamaan laajamittaista kannen valua. Sillan kannen valut saattavat olla hyvinkin laajamittaisia sadoista kuutioista tuhansiin kuutiometreihin betonia. Tavallisesti tällaisen rakennusvaiheen valmistumista ja luvan myöntämistä betonointia varten halutaan seurata todella tarkasti kaikkien hankkeen osapuolien puolesta.

Sillanrakentamisen parissa Sitevision laitteen hyödyt laadunvarmistuksessa rajoittuvat betonointia edeltäviin vaiheisiin. Laitteella on mahdollista osoittaa raudoitus tietomallin avulla suunnitelman mukaiseksi sekä muotti ja mahdolliset putkitukset, mutta tutkimuksen aikana ei vielä muita rakennekohtaisia hyötyjä ilmennyt. Eli soveltuvuus siltatyömaille on hyvä, koska suurin osa siltojen rakenteista on betonia.

Tutkimuksesta saadun kokemuksen perusteella laitteen hyödyt tarkastuksissa kohdistuisivat parhaiten yksinkertaisiin ja helppoihin rakenteisiin. Tällaisia rakenteita sillassa ovat esimerkiksi reunapalkit, anturat ja tukimuurit. Kyseisistä rakenteista on helppo ottaa kuvia ToDo-toiminnolla ja lähettää kuvat nähtäville hankkeen kaikille osapuolille.

#### <span id="page-24-0"></span>6.3 Seuranta

Urakoitsijalle AR-sovellus toimii hyvänä seurantatyökaluna. Muotti- ja raudoitusvaiheen aikana työnjohdon on helppo seurata töitä vertaamalla toteutumaa tietomallin livekuvaan työmaalla. Laitteen avulla on myös helppo osoittaa työtä toteuttaville rakennus-

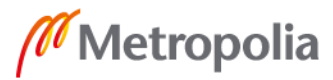

miehille, missä mennään ja onko betonointia edeltävät rakennusvaiheet toteutumassa rakenne suunnitelmien mukaan. Voidaan toteuttaa omaa seurantaa siten, että otetaan kuvia, mutta lähetetään ne vain itselle. Jos rakennuttaja on hyvinkin kiinnostunut työn edistymisestä, voidaan seurantaa pitää myös muille hankkeen osapuolille. Mutta ideana tässä on siis se, että työnjohtaja ottaa paljon kuvia rakentamisvaiheen aikana, joilla on mahdollista myös myöhemmin todistaa rakenteen laatu ja se on suoraan verrattavissa tietomalliin. Samalla hänen on itse helppo seurata työn kulkua, verraten työnkulkua tietomallin kanssa päällekkäin. AR-sovelluksella urakoitsija voi helpottaa omaa laatuseurantaa, vaikka hankkeen muut osapuolet eivät hyväksyisi Sitevision laitetta ja ToDo kuvia viralliseksi laadunseurantatyökaluksi rakennushankkeeseen.

#### <span id="page-25-0"></span>6.4 Hyödyt erilaisilla työmailla

Tutkimuksen kohteena toiminut Tarvon silta oli pieni ja yksinkertainen ja perinteinen rakenteeltaan, minkä takia laitteen potentiaalin tulkinta jäi osittain mielikuvituksen varaan. Tällaisissa pienemmissäkin kohteissa kuitenkin voisi olla hyötyä tarkastaa kohde tietomalli tukena maastossa ja pitää seurantaa työmaan läpiviennin ajan ARsovelluksella otetuilla kuvilla.

#### <span id="page-25-1"></span>6.4.1 Hajotettu työmaa

Siltaurakoita toteutetaan monesti myös pakettihankkeina. Tarkoittaa sitä, että siltoja korjataan tai rakennetaan monta uutta ja ne myydään yhden pääurakoitsijan tehtäväksi. Tällaisessa tilanteessa AR-sovelluksen potentiaali näkyisi varmasti kaikille hankkeen osapuolille tehokkaasti. Hajotetussa hankkeessa sillat saattavat olla pitkänkin matkan päässä toisistaan ja niitä rakennetaan tai korjataan samaan aikaan. Rakennuttajan kanssa voitaisiin sopia esimerkiksi viikoittainen seuranta AR-sovelluksella hankkeen kaikista silloista ja tilaajan edustaja voisi itse päättää, koska hänen on tarve käydä fyysisesti työmaalla.

#### <span id="page-25-2"></span>6.4.2 Suuri hanke

Isommalla yksittäisellä työmaalla laite antaa todennäköisesti paljon isomman potentiaalin urakan eduksi. Ajatellaan että tilaajan edustaja haluaa katselmoida työmaalla käyden rakenteita, mutta samoja rakenteita tehdään monessa eri lohkossa. Tilaajan edus-

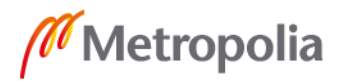

taja voi seurata ensimmäiset toteutuneet rakenneosat työmaalla katselmoiden, mutta tämän jälkeen hän voisi seurata Trimble Connectista ToDo-osiota, minne päivitettäisiin seuraavia toteutuvia rakenneosia, jotka ovat aikaisempien kanssa saman kaltaisia.

#### <span id="page-26-0"></span>6.4.3 Monimutkaisia rakenteita sisältävä hanke

Kreate Oy:n siltayksikkö on toteuttanut myös monimutkaisia infrakohteita. Nämä kohteet eivät välttämättä sisällä pelkkää siltaa, vaan niissä saattaa olla myös paljon muita toteutettavia rakenteita. Kuvassa 11 on esimerkki Kreate Oy:n toteuttamasta hankkeesta Kivistön asemalla. Hankkeessa levennettiin kävelyraittia sekä rakennettiin suuret portaat ja luiska. Hanke sisälsi myös sähkökeskuksen, josta tehtiin lähdöt todella suurelle määrälle sähköputkituksia. Rakennusvaihe toteutettiin täysin tietomallin mukaan Trimble Connectilla. Tämä edesauttoi rakentamista ja oli todella suureksi hyödyksi kokonaiskuvan hahmottamisessa, sillä työmaa sisälsi todella paljon eri tasossa olevia rakenteita ja osa meni ristiin toistensa kanssa. Projektissa oli tukena myös pdftiedostot, koska ihan kaikkia rakenteita ja materiaaleja ei tietomalliin oltu huomioitu, esimerkiksi sähköputkia.

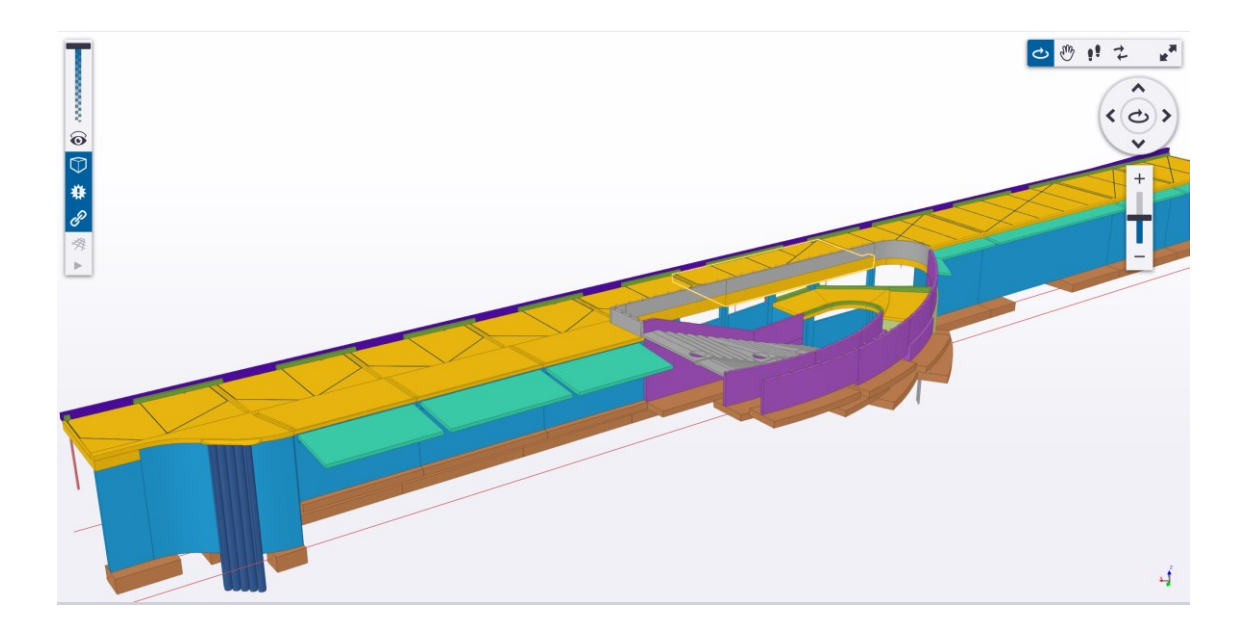

Kuva 11. Kvartsinraitin kattaminen. [3.]

Tällaisessa kuvan 11 mukaisessa työmaassa Sitevision olisi suureksi hyödyksi urakoitsijalle itselleen. Vaikka sitä ei käytettäisi yhteistyössä hankkeen muiden osapuolien kanssa, siitä olisi todella suuri visuaalisen hyöty työnjohdolle. Tässä projektissa juuri sähköputket puuttuivat mallista, vaikka sähköputkia oli todella suuri määrä ja mallin

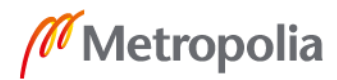

avulla ne olisi saatu erittäin mutkattomasti oikeisiin sijainteihinsa. Jos tähän kaikkeen olisi työnjohdolla ollut käytössä AR-sovellus, olisi tällaisen monimutkaisen rakenneviidakon toteutus varmasti helpottunut entisestään.

# <span id="page-27-0"></span>**7 Jatkotutkimustarpeet**

Tutkimuksessa tehtyjen analyysien ja pohdintojen perusteella AR-sovelluksen käyttöä kannattaa tutkia lisää. Laitteen hyötyjä olisi hyvä lähteä tutkimaan urakoitsijan omana työkaluna sekä hankkeen muiden osapuolten kannalta. Eli kuinka urakoitsija itse hyötyy sovelluksesta ja kuinka suunnittelijat sekä tilaajan edustajat kokevat kyseisen laitteen hyödyt.

Urakoitsijan kannalta voisi koittaa hyödyntää AR-sovellusta laadunseurantavälineenä. Tähän ei tarvitsisi sekoittaa muita hankkeen osapuolia mukaan. Eli Kreate Oy voisi kokeilla oman henkilöstönsä kanssa, kuinka laitetta käytetään ja miten se toimii sekä harjoitella seuraamaan työmaan edistymistä sen avulla. Mikäli tämä on työnjohtajille mutkatonta niin kuin se oli tutkimuksen aikana, voisi sitä kokeilla yhteistyössä tilaajan edustajan ja suunnittelijoiden kanssa. Jos laitteen käyttö havaitaan siltaurakoissa hyväksi ja kannattavaksi, niin todennäköisesti tästä halutaan tilastollista todistusaineistoa, koska ihminen tarvitsee näyttöä faktojen pohjalle. Siispä tässä vaiheessa voisi väittää, että AR-sovelluksen käytöstä työmaalla tullaan vielä tekemään tilastollisia tutkimuksia.

# <span id="page-28-0"></span>**Lähteet**

- 1 InfraRYL 2020/1. 1.7.2020. Rakennustöiden yleisen laatuvaatimukset. Verkkoaineisto. Luettu 20.10.2020
- 2 Junnonen, Juha-Matti. N.d. Rakennushankkeen laadunvarmistus. Verkkoaineisto. [<https://www.rakennustieto.fi/Downloads/RK/RK020202.pdf>](https://www.rakennustieto.fi/Downloads/RK/RK020202.pdf). Luettu 11.9.2020
- 3 [Kreate](https://kotimikro.fi/yhteiskunta/uusi-tekniikka/mita-on-lisatty-todellisuus) Oy:n oma aineisto.
- 4 Paananen, Petteri. 7.6.2018. Verkkoaineisto. [<https://www.grano.fi/ajankohtaista/lis%C3%A4tty%C3%A4-ja-sekoitettua](https://www.grano.fi/ajankohtaista/lis%C3%A4tty%C3%A4-ja-sekoitettua-todellisuutta-voiko-sill%C3%A4-parantaa-bisnest%C3%A4)[todellisuutta-voiko-sill%C3%A4-parantaa-bisnest%C3%A4>](https://www.grano.fi/ajankohtaista/lis%C3%A4tty%C3%A4-ja-sekoitettua-todellisuutta-voiko-sill%C3%A4-parantaa-bisnest%C3%A4). Luettu 12.9.2020
- 5 P. Jensen. 24.4.2018. Mitä on lisätty todellisuus? Verkkoaineisto. [<https://kotimikro.fi/yhteiskunta/uusi-tekniikka/mita-on-lisatty-todellisuus>](https://kotimikro.fi/yhteiskunta/uusi-tekniikka/mita-on-lisatty-todellisuus). Luettu 11.9.2020
- 6 Rakennusurakan yleiset sopimusehdot, YSE 1998 (RT 16-10660). 1998. Verkkoaineisto. [<http://dev.hel.fi/paatokset/media/att/a1/a167044235ba34e5f28c6a60879e9caa0](http://dev.hel.fi/paatokset/media/att/a1/a167044235ba34e5f28c6a60879e9caa074e26d6.pdf) [74e26d6.pdf>](http://dev.hel.fi/paatokset/media/att/a1/a167044235ba34e5f28c6a60879e9caa074e26d6.pdf). Luettu 20.10.2020
- 7 Trimble SiteVision. N.d. Frequently Asked Questions. Verkkoaineisto. [<https://sitevision.trimble.com/faq/>](https://sitevision.trimble.com/faq/). Luettu 5.11.2020
- 8 Väylävirasto. 2019. SILKO, siltojen korjaus. Verkkoaineisto. [<https://julkaisut.vayla.fi/sillat/silko/kansio1/s1101\\_web.pdf>](https://julkaisut.vayla.fi/sillat/silko/kansio1/s1101_web.pdf). Luettu 20.9.2020

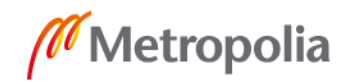